### Advanced Regression Analysis Autumn 2000

# Stata 6.0 For Dummies

Stata 6.0 is the statistical software package we'll be using for much of this course. Stata has a number of advantages over other currently available software. For example, Stata keeps all data in memory; this makes it very, very fast. Stata is also largely command-driven (as opposed to menu-driven); while this makes its learning curve a *bit* steeper, once you learn Stata you will find it is substantially faster, easier, and more flexible in use than its competitors. It also has excellent manuals, on-line help, and user support, both via phone and e-mail. Additionally, Stata offers a number of more advanced techniques not available in other packages. Finally, compared to its competitors Stata is actually somewhat affordable; this means that, should you find yourself in a place where Stata is not widely used, it is feasible for you to simply purchase your own copy.

This guide is intended only as a handy reference for use as you learn the basics of Stata. We strongly recommend that you also read *Getting Started with Stata for Windows, Release 6*, and that you familiarize yourself with the Stata *Reference Manuals* as well.

### *Table of Contents*

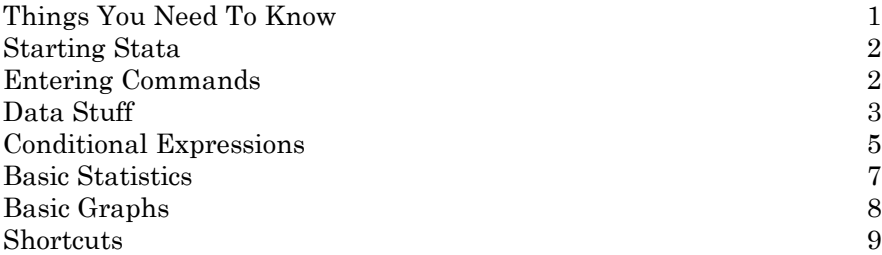

#### *Things You Need To Know*

Stata is not a hard program to learn, or to use. Before you begin working with Stata, here are some basic things to keep in mind.

- Stata's manuals are extremely comprehensive: in addition to assistance about capabilities, procedures, commands, etc. they also often offer illustrative examples of commands, and even tips for using and interpreting different statistical techniques. The Reference Manuals (four volumes) are arranged alphabetically by topic. In addition, there are several other useful texts for Stata users, including the *User's Guide, Getting Started with Stata 6.0 for Windows,* and others.
- Stata's on-line help facility is easily the best available. In essence, Stata has put the entire set of manuals into its help files. This means that by typing "help <topic>" on the command line (or simply pressing the  $\langle$ F1 $>$  key), you can obtain a wealth of information on the procedure you are interested in. If you don't know the procedure's command name, but know what it is called, you can also use Stata's -lookup- command by typing "lookup <topic>". You are advised to read the section on *Help* (Chapter 3) in *Getting Started with Stata* closely. The help facility in Stata is your best friend; *in the event of confusion, it should always be your first resort*.
- Stata also has a comprehensive WWW site (**http://www.stata.com**). Particularly once you begin using Stata for your own research, this site is a valuable place to find out about the capabilities of Stata. There is also a Stata *listserv*; directions for subscribing can be found at the website. It is not necessary (nor even recommended) that you to subscribe to the listserv for this course, but you may wish to do so later.
- Your instructors have all used Stata, some very extensively. We know quite a bit about the software, and can probably answer any questions you might have at this stage.
- Stata's technical support is available through e-mail. You can send questions to **tech@stata.com**. The good people at Stata will generally respond within 24 hours. We recommend this *only* as a last resort, to be used after consulting the help utility, manuals, your colleagues and your instructor.

### *Starting Stata*

You will be using Stata 6.0 for Windows. This software is available on PC's in the data lab, under "Statistical Packages". The program is "Wstata" (for "Windows Stata") or "Stata 6.0". The icon is an odd-looking little grey box with some green lines and the word "STATA" in it. Doubleclick on this to start the program.

When you do so, you will be greeted by four windows in the program. In the upper left is the "Review" window; we'll return to this shortly. Below that is the "Variables" window. the largest window is for "Stata Results"; this is, appropriately, where the results of your Stata commands are displayed. Below that you will find the "Stata Command" (or just "Command") window. This last window is a single line (we may also refer to it as the "command line"), and will have a blinking cursor in it. Stata is waiting, patiently, for you to tell it to do something.

In addition to the four windows, there will also be a series of buttons across the top. In addition to the "File", "Edit", etc. pull-down menus familiar to Windows users, these buttons allow for quick implementation of commonly-used features and commands. More on this below.

### *Entering Commands*

In order to tell Stata what to do, you need to enter a command. To do this, you simply type the command on the command line and press the "Enter" key. I'll denote commands in boldface, following a period (.). So, if we wanted you to type "SPSS bites" in the command window, we'd write:

## **. SPSS bites**

*You need not type the period at the beginning*; this is merely how the command you enter will appear in the Results window. (If you actually type this particular command, Stata will agree with you, but give you an error message nonetheless). Entering a command on the command line and pressing "Enter" does at least two things: it executes the command, and it displays the results of that command in the display window. As an example, type:

#### **. version**

The Results window will now display:

. version version 6.0

The basic syntax of Stata is pretty simple:

#### **. command** *variable* (*variable variable ...)***,** *options*

So, if you wanted to regress a variable ineptly named Y on two other ineptly named variables X1 and X2, you would type:

### **. regress Y X1 X2**

Note the absence of commas. Commas are used if you want to add "options" to your command, options being exactly that. So if you wanted to do a crosstable of Y and X1, and also wanted to know the chi-square statistic for that crosstab, you would enter:

#### **. tab2 Y X1, chi**

Also note that Stata's variable names, and most commands, are case-sensitive: it is perfectly possible to have three variables named "PARTYID", "partyid" and PartyID" in the same dataset.

An interesting and useful trait of Stata is that, while many of the commands can be executed either by typing them or using the pull-down menus, in many cases typing them is actually quicker and more efficient. For this reason, among others, I'll generally stick to illustrations of command-line entry of commands, rather than talking about the pull-down features; the latter are intuitive, and you can pick them up easily enough on your own.

## *Data Stuff*

Stata is used to analyze quantitative data. Stata keeps the data you are using in resident memory. The up-side to this is that it makes Stata *extremely* fast, especially compared to memoryswappers like SPSS. The down-side is that, if you have the luxury of a lot of data, you must have the additional luxury of additional memory.

There are two ways of getting data into Stata. One is to *enter* it. To do this, either type:

### **. edit**

in the command window, or click on the "Edit" button on the toolbar at the top. Either way, you'll be taken to a vaguely-spreadsheet-looking thing, which is Stata's data editor. This works pretty much like a (primitive) spreadsheet, with the annoying exception that one must hit <Enter> (as opposed to one of the arrow keys) to enter the data into the cell. (Also note: Stata's character to denote missing data is a period, "."). To leave the editor, just close the window, being sure to "Preserve" the changes you've made by clicking on the button of the same name.

The other way of getting data into Stata is to *infile* it. This is basically the way of bringing an already-created Stata dataset into the program. You can do this either by typing:

### **. infile** *(path) filename*

in the command window, or pulling down the *File* menu and selecting *Open*. You're then given a standard Windows file dialog box.

In either event, once you've selected or inputted your data, the variable names and descriptions will appear in the Variables box. Some useful commands for getting to know your data are:

#### **. d**

Short for -describe-, this will list information about the data file currently in memory, including its name, description, and size, as well as variable names, storage types (e.g. strings, floats, etc.) and labels.

#### **. su**

Short for -summarize-, this command gives basic summary statistics on your variables: name, valid N, mean, standard deviation, minimum and maximum. It will show zero observations for any string (i.e., alphanumeric or alphabetic) variables in your data.

### **. browse**

This command is like -edit- except that you can't change the data. Good if you just want to "look" at the data (hence the name).

## **. sort** *variable (variable variable...)*

This command does what it says: it sorts the data from lowest to highest according to the values in *variable*. This can be important, since some data manipulation procedures will change the order of your data without even telling you. A good rule is to always have an ID variable, and to -sort- on it frequently.

Multiple variables in the -sort- command sort on the first variable first, and then within values of the first -sort- variable, sort on the second. So if you had data by country (NATIONID) and year, you might type:

### **. sort nationid year**

to sort the data accordingly.

The **-generate-** (or **-gen-**) command is used to create variables. The general syntax is:

**. gen** *varname* = *expression*

The expression(s) in question can be numbers, other variables, or combinations thereof. Stata follows standard practice for operators:

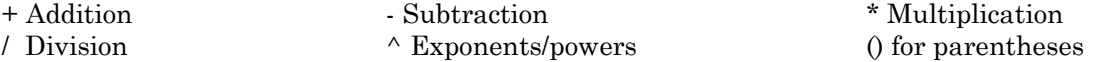

Stata also slavishly follows the correct order of operations; when in doubt, use parentheses to make sure of your calculations. As an example, suppose we had data on two variables **X** and **Y**, and we wanted to calculate a third variable  $\mathbf{Z} = (4/3\mathbf{X}^3 - 81\mathbf{Y}^4 + \mathbf{W}^2)/(31\mathbf{X} - 7)$ . We'd enter:

# . gen  $Z = ((4/3)*X^3 - 81*Y^4 + 5^(1/2))/(31*X - 7)$

and Stata would create a new variable **Z**, which would now appear in the Variables box at the left. If there is any missing data in any of the variables used in the expression, Stata generates a missing value for the new variable on that observation as well. There are other, more advanced things one can do with the **-gen-** command, but I'll leave it to you to explore these possibilities.

The **-recode-** command does just that; it recodes the values of variables into other values. The basic syntax is:

 $$ 

You of course may recode several categories into one, though it is good practice to generate a variable identical to the one being recoded before doing so in order to preserve the original categorizations:

**. gen partyid2 = partyid . recode partyid2 1=1 2=1 3=2 4=3 5=3**

You can also recode missing data into other values and vice-versa, remembering that the symbol for missing data in Stata is a period:

**. recode gnp -999 = .**

The **-replace-** command is a bit different from **-recode-**. **-replace-** changes the values of an existing variable, but allows you to do so according to an expression, rather than just changing values for values. The basic syntax is:

**. replace** *varname* = *expression*

where *expression* is essentially the same as that used in **-gen-**. **-replace-** is an amazingly useful command, especially when used in combination with conditional expressions such as **if** and **by** (see below).

#### *Conditional Expressions*

Stata provides a simple, consistent way to implement most of its commands conditionally; that is, for a subset or subsets of the data. Two of the most useful are the **-if-** and **-by**subcommands.

The **-if-** command is used to select a subset of observations for use with the instant command. The general syntax is:

**.** *command* **if** *expression* & *expression* ...

As an example, suppose you have data on all U.N. nations, and you want to run a regression of **Y** on **X** for only those nations in the OECD. Assume further that you have a variable indicating OECD membership (1) or nonmembership (0). To do this, you use the **-if-** command:

## **. regress Y X if OECD==1**

This command will then only include those observations in the data for which the expression following the **-if-** command is true. Note several things about the **-if-** subcommand:

 - The **-if-** subcommand follows the command, but comes *before* any options (i.e., before a comma). If, for some incomprehensible reason, we wished Stata to report standardized (beta) coefficients in the above regression, we'd use:

#### **. regress Y X if OECD==1, beta**

 - The expression that follows **if** doesn't necessarily need to be an equality, but can be an inequality or even a formula. It is perfectly acceptable, for example, to use the command:

### **. regress Y X1 if X2^2 < X3 - 3**

 - One generally needs to use *two* equality/inequality signs, of some sort, for the **-if-** subcommand to work. The equality/inequality terms Stata recognizes are:

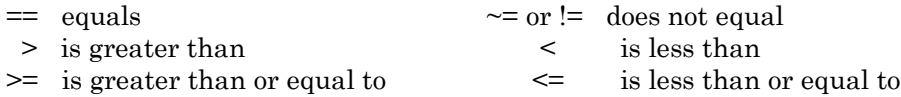

This means that typing *expression* **if X=1** will give you a syntax error; get used to using the double-equal sign (==) in your **if** statements.

 - One can string together several conditions following an **-if-** subcommand by using the ampersand (&) symbol. So if we wanted our regression to only include OECD countries *and* only those countries with a GNP greater than \$100 billion, we could enter:

### **. regress Y X if OECD==1 & GNPbill>100**

Likewise, we can use the "not" ( $\sim$  or !) and "or" () symbols to connect different expression following an **-if-** subcommand. See the help file for "operators" for more details on the use of operators.

While **-if-** is very powerful, it can also be limiting. Suppose we had survey data which included a variable for income, arranged into ordinal categories ("less than \$10k", "\$10k-\$20k", "\$20k-\$30k", etc.). We want to run separate regressions of **Y** on **X** for each category. One way to do this is with separate **-if-** commands:

**. regress Y X if income==1 . regress Y X if income==2 . regress Y X if income==3** etc.

A more efficient way to accomplish the same thing would be to use the **-by-** command. The **-by**command essentially performs a separate command for each group of data defined by some particular variable. The basic syntax for **-by-** is:

**. by** *varname* **:** *command* ...

In our example, we would enter:

### **. by income : regress Y X**

Stata would then estimate separate regressions of **Y** on **X** for each category of **income**, and report the results of each.

An important thing to remember is that, in order for the **-by-** command to work, *the data must be sorted by the variable defining the categories*. Stata will remind you if you forget to do this:

```
. by OECD : regress Y X
not sorted
r(5);
. sort OECD
. by OECD : regress Y X
(output...)
```
Also note that **-by-** can be combined with **-if-** for most commands, including data generation commands such as **-gen-** and **-replace-**. This set of commands make Stata a powerful program for data manipulation.

# *Basic Statistics*

Stata will do just about any statistics you care to use. Here are a few of the basics:

## **. tab1** *varname(s)*

This is the one-way crosstab command; it presents a frequency table, complete with percentages for each category. Listing more than one variable yields multiple frequency tables. Two-way crosstabs are similar:

### **. tab2** *varname1 varname2 (etc...), options*

Listing more than two variables here will yield multiple two-way crosstabs, one for each possible pair of variables. Options include row, column and cell percentages, and measures of association (e.g. chi-square, gamma, tau-b, spearman's rho, etc.). See the -help- for -table- for more information.

Another useful basic statistic is:

**. corr** *varlist, options*

which generates a correlation matrix for the variables listed, using casewise deletion of missing data. Options include **covariance** for covariance rather than Pearson's *r*'s. For pairwise correlations using all available data, use:

## **. pwcorr** *varlist, options*

Basic linear regression is performed using the -regress- command, which can be shortened to -reg-:

#### **. reg** *depvariable indvariables*, *options*

There are a vast, vast number of options for the -reg- command, many of which comprise the subject matter of this class.

### *Basic Graphs*

Stata is pretty good at graphics. Stata graphs can be cut-and-pasted in Windows 95/98/NT into most popular word processors, generally with quite good results. There are a *lot* of options for graphics in Stata, see -help graph- for details. These are just some basics.

The basic graphing command in Stata is, appropriately, -graph-:

### **. graph** *varlist*, *options*

Listing a single variable will create a histogram (bar graph) of the frequencies of that variable. There are two options you need to know about here. First, if a variable has many values, Stata collapses the values into categories, or "bins". It typically defaults to some ridiculously low number of bins (often five). To change this, use the -bin- option:

**. graph** *variable*, bin(K)

where K is the number of "bins" (i.e., bars) you want in your graph. K can be as large as fifty. Stata also defaults to display the proportion of observations in each bin on the Y-axis of the graph. If you want actual frequencies displayed (as you will most of the time), use the -freq- option:

### **. graph** *variable*, bin(12) freq

Two-way graphs (i.e., scatterplots) are generated simply by listing two variables after graph:

#### **. graph** *var1 var2, options*

Including larger numbers of variables than two will produce multiple scatterplots on the same graph. Note that the last variable listed is always the Y-axis; so if we wanted to plot two variables X1 and X2 by a third variable Y, we use:

### **. graph X1 X2 Y**

Stata will use different colors and/or symbols for the different data points displayed. The -c- option (short for -connect-) can be useful here, especially for time-series data. Provided that the data are sorted in a meaningful way, the -c- option will connect the data points:

# **. sort X1 . graph X1 Y, c(l)**

the *l* in parentheses after the -c- tells Stata to connect the points with a *l*ine. See -help graph- for more details on this option.

One final useful option can be applied to any kind of graph. By default, Stata doesn't display many values for the axes it plots. You can fix this situation, and have Stata display "round" numbers on the axes, using the -xlabel- and -ylabel- options:

### **. graph Y1, bin(12) freq xlabel ylabel . graph X1 Y, c(l) xlabel ylabel**

This will make the graph more readable. Note that when using multiple options, *no commas are used between them*.

### *Shortcuts, Features, etc.*

These are a few nice things that make Stata more user-friendly.

 - **The -d- command** informs you, after displaying variable names and labels, whether the data have changed since you last saved them. It is a good habit to do a -d- before shutting down Stata, just to make sure that you don't lose any important changes you've made. If you do not heed this advice, however...

- ...Stata will not let you **exit** without saving your data, if changes have been made to it.

 - The **PageUp** and **PageDown** keys are your second-best friends (after, of course, the -helpcommand). Using PageUp in the command window will display the last command you ran; pressing it again will display the one before that, etc. Thus you can scroll up or down through past commands using these two keys. This means that *Stata is actually easier and faster to use than menu-driven programs*, since much data analysis is repeating the same or very similar commands. Relatedly, the Review window contains a list of past commands; you can click on these and they will appear, as if by magic, in the command window, ready to run.

 - You can cut-and paste from Stata's command and Results windows directly to a word processor, if you use Windows 95/98/2K/NT.

Finally, rest assured that **the best way to learn Stata is to use it**. If you are new to Stata, we encourage you to get on the computer and "play around" with the software; run a few nonsense regressions on made-up data, look into some -help- files, graph a few figures, and learn by doing.